**మారిన ప్రభుత్వ నిబంధనలు ప్రకారం పౌరసరఫరాల శాఖకు సంబంధ ంచిన సేవలు గ్ాామ / వార ు డ సచివాలయ సబి బంద నిరవహ ంచవలసిన విధులు మరియు భాద్యత్లు.**

**\*\*\***

**కరాత్తర ైస్ కార ు డ ప ంద్ుటకు (Issue of new rice card) :** 

- 1. లబ్దిదారుల నుండి దరఖాస్తు తీసుకొని గ్రామ /వార్డు సచివాలయం పెట్ సైట్ నందు లబ్దిదారుని మరియు కుటుంబ సభ్యుల వివరములు డిజిటల్ అసిస్టెంట్ ద్వారా డేటా ఎంట్రీ చేయవలయును.
- 2. తదుపరి అప్లికేషను ఐ డి జెనరేట్ అవుతుంది.
- 3. తదుపరి అప్లికేషను స్పందన పెట్ సైట్ నందు VRO/WARD REVENUE SECRETARY నందు VRO/WARD REVENUE SECRETARY LOGIN కు పెళ్లుంది.
- 4. తదుపరి లబ్ధిదారుని అర్హత కొరకు కంప్యూటర్ నందు Six-step validation (ప్రభుత్వ ఉద్యోగి, స్వంత కారు, పంటభూమి, ఇంకం టాక్స్ అసెస్మెంట్, 300 యూనిట్ల కంటే ఎక్కువ కరెంటు వినియోగం, నివాస గృహం విస్తీర్ణం) జరుగును.
- 5. Six-step validation నందు అర్హత ఉన్నచో లబ్దిదారుని పేరు అర్హత జాబితాలో చేర్చబడి షోషల్ ఆడిట్ కొరకు గ్రామ /వార్డు సచివాలయం నందు వుంచవలెను. షోషల్ ఆడిట్ నందు ప్రజల నుండి ఎటువంటి అభ్యంతరములు లేనిచో అర్హుల జాబితాను స్పందన పెట్ సైట్ కు VRO/WARD REVENUE SECRETARIES పంపవలెను. అట్లు పంపిన అర్హుల జాబితా e-PDS పెట్ సైట్ ద్వార తహసిల్దార్ కు పంపబడును. తహసిల్దార్ తన డిజిటల్ కీ తో అనుమతి ఇచ్చిన పిదప సదరు డేటా e-PDS ⁄ NIC కి పెళ్లి రైస్ కార్డు జెనరేట్ అయి సంబధిత VRO/WARD REVENUE SECRETARY LOGIN కు వచ్చిన తర్వాత రైస్ కార్డ్ ప్రింట్ తీసి లబ్దిదారునికి గ్రామ/వార్డ్ వాలంటీర్ ద్వార బట్వాడా చేయవలయును.
- 6. Six-step validation నందు అనర్హత ఉన్నచో PRE-POPULATED DATA FORM సంబధిత VRO/WARD REVENUE SECRETARY PRINT తీసుకొని వాస్తవ స్థితి తెలుసుకొనుటకు లబ్దిదారుని ఇంటి వద్దకు వెళ్లి విచారణ జరిపి వాలంటీర్ ద్వారా లబ్దిదారుని మరియు కుటుంబ సభ్యుల e-KYC ని e-PDS APP నందు నమోదు చేయవలయును.
- 7. వాస్తవ స్థితి విచారణ వివరములను VRO/WARD REVENUE SECRETARY LOGIN నందు నమోదు చేయవలయును.
- 8. వాస్తవ స్థితి విచారణ యందు లబ్ధిదారులు "AGREE" అని తెలిపిన సదరు విషయం లబ్ధిదారునికి ఎండార్స్మెంట్ ద్వారా (SYSTEM GENERATED ENDORSEMENT) తెలియపరచి దరఖాస్తు ముగించవలయను.
- 9. వాస్తవ స్థితి విచారణ యందు లబ్ధిదారులు "DISAGREE" అని తెలిపిన యెడల అనర్హత వివరములు సంబధిత ప్రభుత్వ శాఖలకు పంప వలెను. సంబధిత ప్రభుత్వ శాఖలనుండి అర్హులని సమాధానం వచ్చిన యెడల లబ్ధిదారుల అర్హత జాబితాను షోషల్ ఆడిట్ కొరకు గ్రామ /వార్డు సచివాలయం నందు వుంచవలెను. షోషల్ ఆడిట్ నందు ప్రజల నుండి ఎటువంటి అభ్యంతరములు లేనిచో అర్హుల జాబితాను స్పందన పెట్ సైట్ కు VRO/WARD REVENUE SECRETARIES పంపవలెను. అట్లు పంపిన అర్హుల జాబితా e-PDS వెబ్ సైట్ ద్వార తహసిల్దార్ కు పంపబడును. తహసిల్దార్ తన డిజిటల్ కీ తో అనుమతి ఇచ్చిన పిదప సదరు డేటా e-PDS/NIC కి వెళ్లి రైస్ కార్డు జెనరేట్ అయి సంబధిత VRO/WARD REVENUE SECRETARY LOGIN కు వచ్చిన తర్వాత రైస్ కార్డ్ ప్రింట్ తీసి లబ్దిదారునికి గ్రామ/వార్డ్ వాలంటీర్ ద్వార బట్వాడా చేయవలయును. అనర్హుడని తెలిపిన ప్రభుత్వ శాఖల నుండి అనర్హుడని తెలిపిన సదరు విషయం లబ్దిదారునికి ఎండార్స్మెంట్ ద్వారా (SYSTEM GENERATED ENDORSEMENT) తెలియపరచి దరఖాస్తు ముగించవలయను.
- 10. షోషల్ ఆడిట్ లిస్టు పై ప్రజలనుండి ఏమైనా అభ్యంతరములు వచ్చినచో తిరిగి రెండవసారి VRO/WARD REVENUE SECRETARIES విచారణ చేపట్టి సదరు విచారణలో అనర్హులని నిర్ధారించిన యెడల లబ్ధిదారునికి సదరు విషయం ఎండార్స్మెంట్ ద్వారా (SYSTEM GENERATED ENDORSEMENT) తెలియపరచి దరఖాస్తు ముగించవలయను.
- 11. Six-step validation నందు గాని వాస్తవ స్థితి తెలుసుకోను విచారణ సమయమున గాని లబ్ధిదారుడు ప్రభుత్వ ఉద్యోగి (పారిశుధ్య కార్మికులు మినహా) మరియు ఇన్ కం టాక్స్ అసెసి అయిన అతని/ఆమె దరఖాస్తు నేరుగా తిరస్కరించ బడును.

#### :: 3 ::

12. పైన తెలిపిన ప్రక్రియ అంతయు దరఖాస్తు చేరిన తర్వాత **5 (ఐదు) పని దినముల లోపు** పూర్తి చేయవలయును.

### **ర ైస్ కార ు డ తిరిగ్ిఇచిివయే ుట (Surrender of Rice Card) :**

- 1. గ్రామ/వార్డు వాలంటీర్ లబ్దిదారునుండి ఒరిజినల్ రైస్ కార్డు తో పాటుగా దరఖాస్తు తీసుకొని గ్రామ/వార్డు సచివాలయం నందు గల డిజిటల్ అసిస్టెంట్/డేటా ప్రాసెసింగ్ సెక్రటరీ కి GSWS పోర్టల్ నందు నమోదు చేయుట కొరకు అందజేయ వలయును.
- 2. డిజిటల్ అసిస్టెంట్/డేటా ప్రాసెసింగ్ సెక్రటరీ దరఖాస్తు/అబ్బర్ధన వివరములు నమోదు మరియు డాక్యుమెంట్స్ స్కానింగ్ చేసిన పిదప రసీదు జెనరేట్ చేసి సదరు రసీదును వాలంటీర్ కి గాని దరఖాస్తు దారునికి గాని అందజేయవలెను.
- 3. తదుపరి వాలంటీర్ లు దరఖాస్తు దారుని అబ్బర్దన నిర్దారించుట కొరకు రైస్ కార్డు నందలి దరఖాస్తు దారుని కుటుంబ సభ్యులు ఎవరిదైన e-KYC ని AePDS App నందు నమోదు చేయవలయును.
- 4. తదుపరి అర్హత గల దరఖాస్తులను తహసిల్దార్ ePDS పోర్టల్ నందు తన డిజిటల్ కీ ద్వార అనుమతి ఇవ్వవలెను.
- 5. తదుపరి సంబధిత వాలంటీర్, డిజిటల్ సంతకము వున్న ఎండార్స్మెంట్ కాపీని ప్రింట్ తీసి దరఖాస్తుదారుని ఇంటివద్ద అందజేయవలెను.
- 6. పైన తెలిపిన ప్రక్రియ అంతయు దరఖాస్తు చేరిన తరా్త **5 (ఐదు) పని దినముల లోపు** పూర్తి చేయవలయును.

## **ప్రసతుత్ము వునన రస్ ై కార ు డ నంద్లి కుట ంబ సభుయలను విడదీసికరాత్తర ైస్ కార ు డ ప ంద్ుటకు (Issue of Split Rice card):**

1. గ్రామ/వార్డు వాలంటీర్ లబ్ధిదారుని రైస్ కార్డు నందుగల కుటుంబసభ్యుల e–KYC పూర్తి చేయవలెను. తదుపరి లబ్దిదారునుండి రైస్ కార్డు, కుటుంబ సభ్యుల ఆధార్ తో పాటుగా దరఖాస్తు తీసుకొని గ్రామ/వార్డు సచివాలయం నందు గల డిజిటల్ అసిస్టెంట్/డేటా ప్రాసెసింగ్ సెక్రటరీ కి GSWS పోర్టల్ నందు నమోదు చేయుట కొరకు అందజేయ వలయును.

:: 4 ::

2. డిజిటల్ అసిస్టెంట్/డేటా ప్రాసెసింగ్ సెక్రటరీ దరఖాస్తు/అబ్బర్ధన వివరములు నమోదు మరియు డాక్యుమెంట్<sub>న</sub> స్కానింగ్ చేసిన పిదప రసీదు జెనరేట్ చేసి సదరు రసీదును వాలంటీర్ కి గాని దరఖాస్తు దారునికి గాని అందజేయవలెను.

3. తదుపరి డిపార్ట్ మెంటల్ డేటా బేస్ నందలి వివరముల ప్రకారం ఈ క్రింద తెలిపిన బంధుత్వములకు (జతలు) మాత్రమే విడదీయు ఆవకాశం వున్న నందున కంప్యూటర్ ద్వారా అనుమంతించబడును.

> కొడుకు, కోడలు కూతురు, అల్లుడు తుండిీ, తలిి అత్తయ్య, మామయ్య తాతయ్య, అమ్మ మ్మ / నాన్న మ్మ

- 4. తదుపరి VRO/WARD REVENUE SECRETARIES కుటుంబ సభ్యుల విడదీయు ప్రక్రియ నిర్ధారించి సదరు వివరములను డిజిటల్ సంతకం కొరకు తహసిల్దార్ Login కి ePDS పోర్టల్ దా<్ర పంపవలెను. తహసిల్దార్ తన డిజిటల్ కీ తో అనుమతి ఇచ్చిన పిదప సదరు డేటా e-PDS/NIC కి వెళ్లి రైస్ కార్డు జెనరేట్ అయి సంబధిత VRO/WARD REVENUE SECRETARY LOGIN కు వచ్చిన తర్వాత రైస్ కార్డ్ ప్రింట్ తీసి లబ్ధిదారునికి గ్రామ/వార్డ్ వాలంటీర్ ద్వార బట్వాడా చేయవలయును.
- 5. లబ్దిదారునికి నిత్యావసర సరుకులు కార్డు జారీ చేసిన తదుపరి నెల నుండి పంపిణి చేయుట జరుగును.
- 6. పైన తెలిపిన ప్రక్రియ అంతయు దరఖాస్తు చేరిన తరా<sub>ని</sub>త 5 (ఐదు) పని దినముల లోపు పూర్తి చేయవలయును.

#### **ర ైస్ కార ు డ నంద్ు గల కుట ంబ సభుయని తొలగ్ించుట (Deletion of Member in Rice card):**

1. గ్రామ/వార్డు వాలంటీర్ లబ్దిదారుని రైస్ కార్డు నందుగల అందరి కుటుంబసభ్యుల e–KYC పూర్తి చేయవలెను. తదుపరి లబ్ధిదారునుండి రైస్ కార్డు, తొలగించ వలసిన కుటుంబ సభ్యుల ఆధార్ కార్డ్ తో పాటుగా దరఖాస్తు తీసుకొని గ్రామ/వార్డు సచివాలయం నందు గల డిజిటల్ అసిస్టెంట్/డేటా ప్రాసెసింగ్ సెక్రటరీ కి GSWS పోర్టల్ నందు నమోదు చేయుట కొరకు అందజేయ వలయును.

:: 5 ::

- 2. డిజిటల్ అసిస్టెంట్/డేటా ప్రాసెసింగ్ సెక్రటరీ దరఖాస్తు/అబ్బర్ధన వివరములు నమోదు మరియు డాక్యుమెంట్<sub>న</sub> స్కానింగ్ చేసిన పిదప రసీదు జెనరేట్ చేసి సదరు రసీదును వాలంటీర్ కి అందజేయవలెను.
- 3. తదుపరి వాలంటీర్ లు దరఖాస్తు దారుని అబ్బర్ధన నిర్ధారించుట కొరకు రైస్ కార్డు నందలి దరఖాస్తు దారుని కుటుంబ సభ్యులు ఎవరిదైన e-KYC ని AePDS App నందు నమోదు చేయవలయును.
- 4. తదుపరి VRO/WARD REVENUE SECRETARIES, GSWS Portal నందు కుటుంబ సభ్యుల తొలగించు ప్రక్రియ నిర్ధారించి సదరు వివరములను డిజిటల్ సంతకం కొరకు తహసిల్దార్ Login కి ePDS పోర్టల్ ద్వార పంపవలెను. తహసిల్దార్ ePDS పోర్టల్ నందు తన డిజిటల్ కీ తో అనుమతి ఇచ్చిన పిదప సదరు డేటా e-PDS/NIC కి వెళ్లి మార్పు చేసిన రైస్ కార్డు జెనరేట్ అయి GSWS Portal ద్వారా సంబధిత VRO/WARD REVENUE SECRETARY LOGIN కు వచ్చిన తర్వాత రైస్ కార్డ్ ప్రింట్ తీసి లబ్ధిదారునికి గ్రామ/వార్డ్ వాలంటీర్ ద్వార బట్వాడా చేయవలయును. కార్డు బటా $\langle x \rangle$ డా చేయునప్పుడు వాలంటీర్ కార్డు e-KYC Acknowledgement పూర్తి చేయవలెను.
- 5. పైన తెలిపిన ప్రక్రియ అంతయు దరఖాస్తు చేరిన తర్వాత 5 (<mark>ఐదు) పని దినముల లోపు</mark> పూర్తి చేయవలయును.

# **ర ైస్ కార ు డ నంద్ు కుట ంబ సభుయని కరాత్తగ్ా చేరడిట కరరకు (For Addition of Member in Rice Card) :**

- 1. గ్రామ/వార్డు వాలంటీర్ లబ్ధిదారునుండి రైస్ కార్డునందు చేర<sub>్చ</sub> వలసిన కుటుంబ సభ్యుల ఆధార్ కార్డ్ తో పాటుగా చేతి వ్రాతతో కూడిన దరఖాస్తు తీసుకొని గ్రామ/వార్డు సచివాలయం నందు గల డిజిటల్ అసిస్టెంట్/డేటా ప్రాసెసింగ్ సెక్రటరీ కి GSWS పోర్టల్ నందు నమోదు చేయుట కొరకు అందజేయ వలయును.
- 2. డిజిటల్ అసిస్టెంట్/డేటా ప్రాసెసింగ్ సెక్రటరీ దరఖాస్తు/అబ్యర్ధన వివరములు నమోదు మరియు డాక్యుమెంట్స్ స్కానింగ్ చేసిన పిదప రసీదు జెనరేట్ చేసి సదరు రసీదును వాలంటీర్ కి గాని దరఖాస్తు దారునికి గాని అందజేయవలెను. దరఖాస్తుదారుడు ఇదివరకే రైస్ కార్డు పొందివున్న యెడల దరఖాస్తును పరిగణలోనికి తీసుకొనవలసిన అవసరం లేదు.

:: 6 ::

3. కుటుంబ సభ్యులు చేర్చుట ప్రక్రియ ఈ క్రింద తెలిపిన అనర్హతలు ఆయా శాఖల database నుండి నిర్ధారించిన పిదప చేపట్టుట జరుగును.

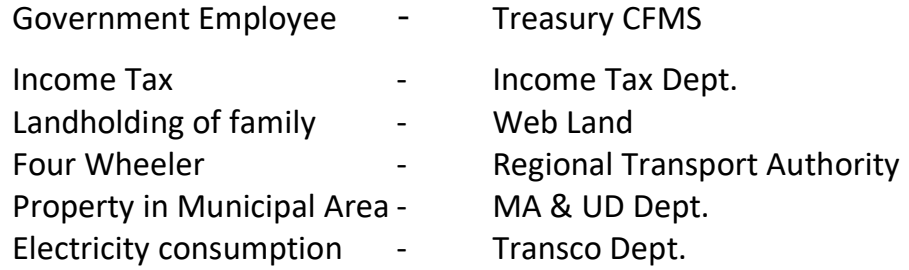

- 4. పైన తెలిపిన అనర్హతలు ఉన్నచో సదరు వివరములు VRO/WARD REVENUE SECRETARIES కు అందుబాటులో వుంచి Field verification Form download చేసుకొని వాస్తవ విచారణ చేయవలసి వున్నది.
- 5. వాస్థవ విచారణ యందు VRO/WARD REVENUE SECRETARIES ఈ క్రింద తెలిపిన అర్హత అంశం లపై రికార్డుల పరిశీలన జరిపి రైస్ కార్డు నందు చేర్చుకొనుట లేనిదీ నిర్ణయించ వలెను.

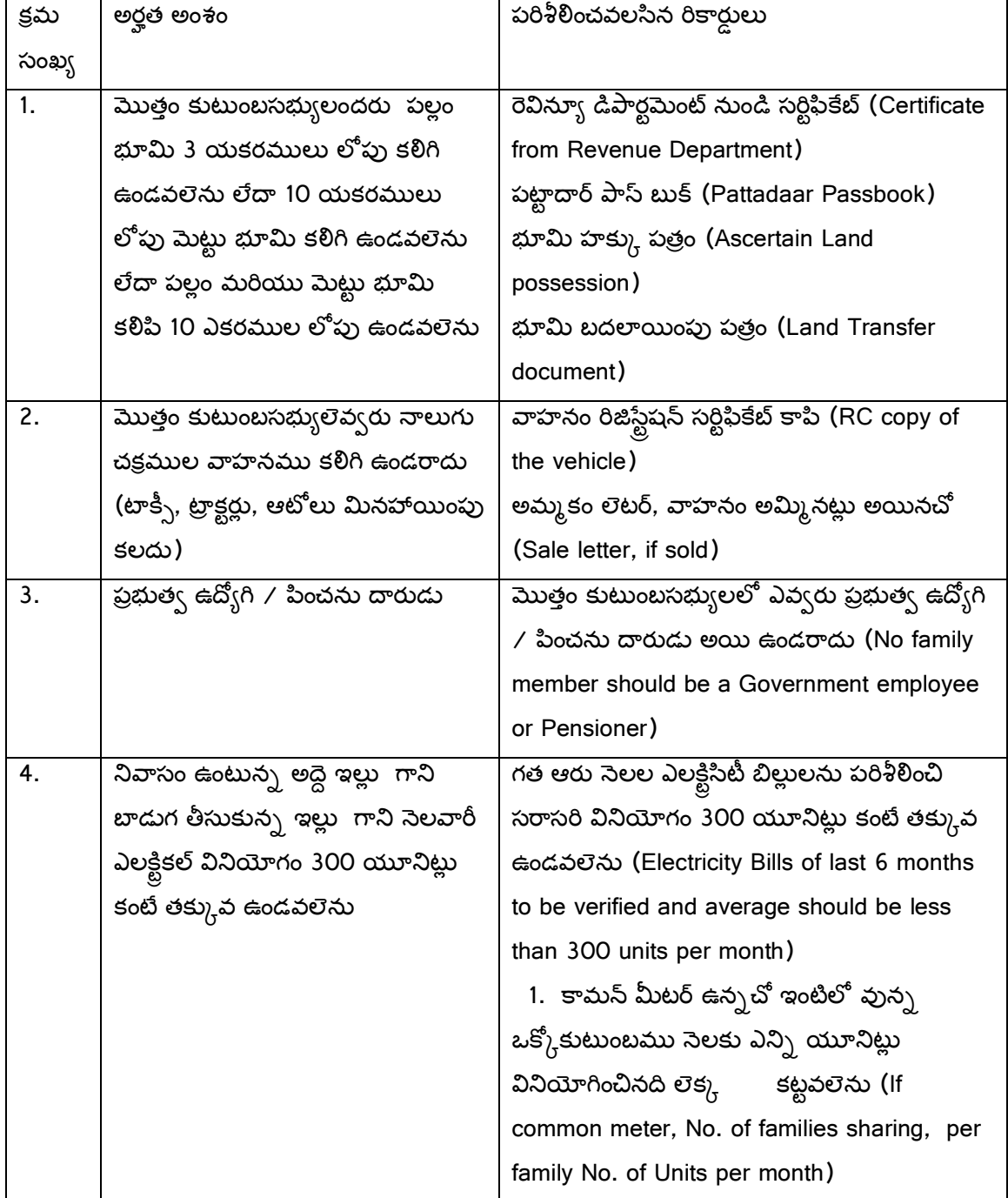

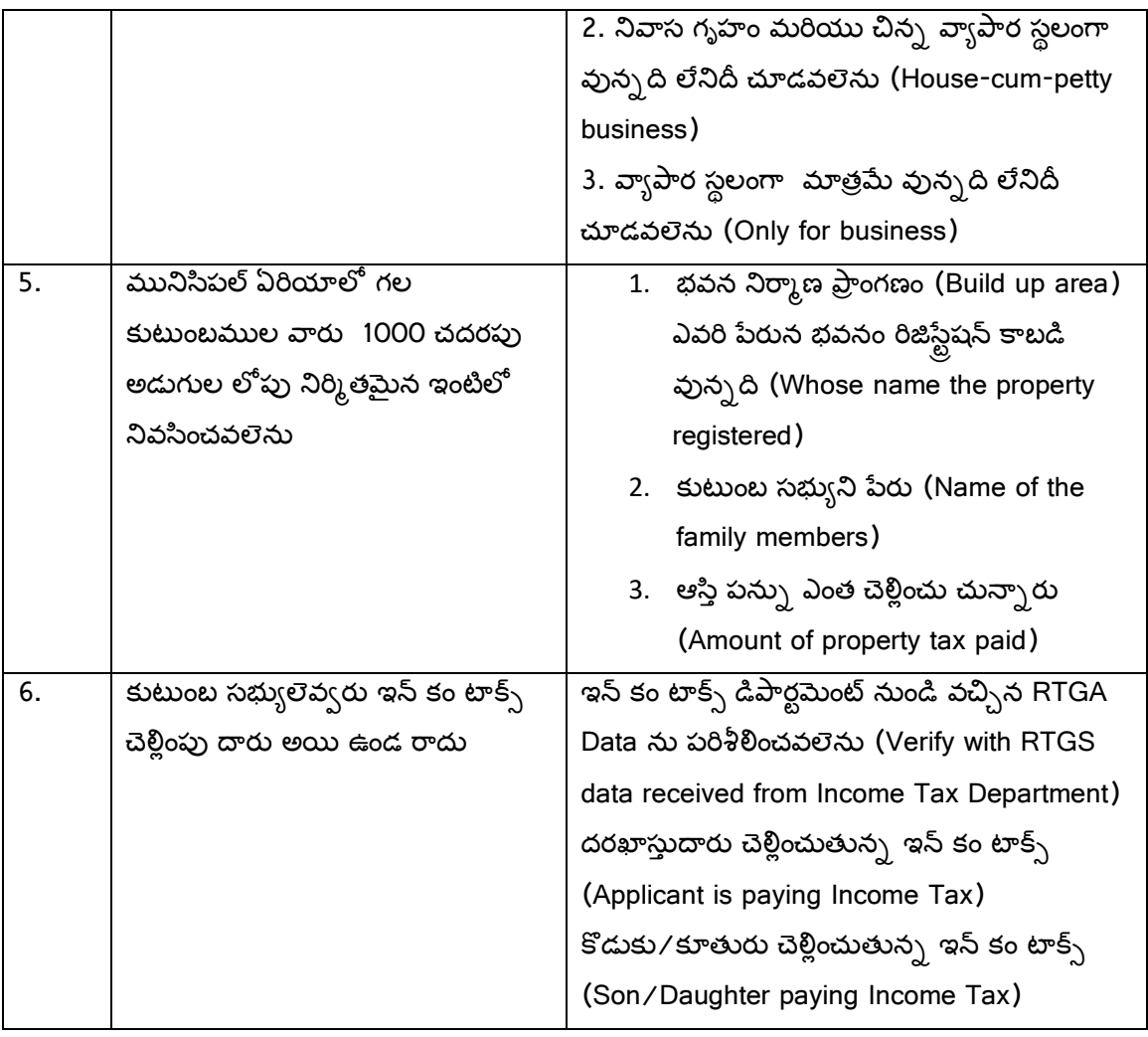

:: 8 ::

అందరు కుటుంబ సభ్యుల e-KYC మొబైల్ App ద్వారా చేయించవలెను.

- 6. వాస్తవ విచారణ యందు తెలియవచ్చిన విషయములను VRO/WARD REVENUE SECRETARIES లాగిన్ ద్వార నమోదు చేసి అనర్హత ఉన్నచో ఎండార్స్కెంట్ ఇవ్వవలెను. అనర్హత అనర్హత వివరములు సంబధిత ప్రభుత్వ శాఖలకు పంప వలెను. సంబధిత ప్రభుత్వ శాఖలనుండి అర్హులని సమాధానం వచ్చిన యెడల లబ్ధిదారుల అర్హత జాబితాను షోషల్ ఆడిట్ కొరకు గ్రామ /వార్డు సచివాలయం నందు వుంచవలెను.
- 7. తదుపరి VRO/WARD REVENUE SECRETARIES, GSWS Portal నందు కుటుంబ సభ్యులను చేర్చుకొను ప్రక్రియ నిర్ధారించి సదరు వివరములను డిజిటల్ సంతకం కొరకు తహసిల్దార్ Login కి ePDS పోర్టల్ ద్వార పంపవలెను. తహసిల్దార్ ePDS పోర్టల్ నందు తన డిజిటల్ కీ తో అనుమతి ఇచ్చిన పిదప సదరు డేటా e-PDS/NIC కి పెళ్లి మార్పు చేసిన రైస్ కార్డు జెనరేట్ అయి

GSWS Portal ద్వారా సంబధిత VRO/WARD REVENUE SECRETARY LOGIN కు వచ్చిన తర్వాత రైస్ కార్డ్ ప్రింట్ తీసి లబ్దిదారునికి గ్రామ/వార్డ్ వాలంటీర్ ద్వార బట్వాడా చేయవలయును. కార్డు బట్వాడా చేయునప్పుడు వాలంటీర్ కార్డు e-KYC Acknowledgement పూర్తి చేయవలెను.

- 7. లబ్దిదారునికి నిత్యావసర సరుకులు కార్డు జారీ చేసిన తదుపరి నెల నుండి పంపిణి చేయుట జరుగును.
- 8. పైన తెలిపిన ప్రక్రియ అంతయు దరఖాస్తు చేరిన తర్వాత **5 (ఐదు) పని దినముల లోపు** పూర్తి చేయవలయును.